## 普通话水平测试微信缴费流程图

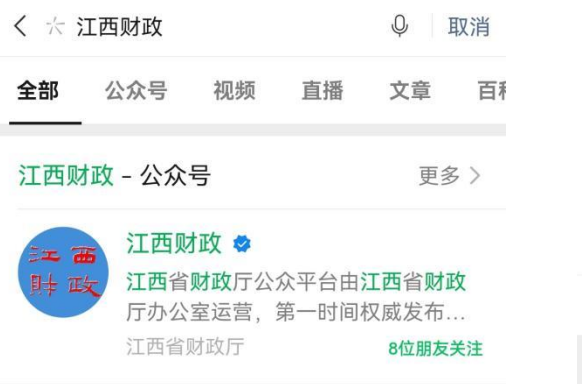

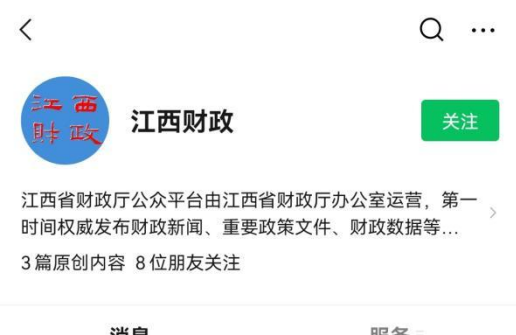

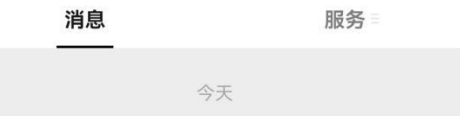

## 第一步. 微信搜索江西财政 第二步. 关注江西财政公众号

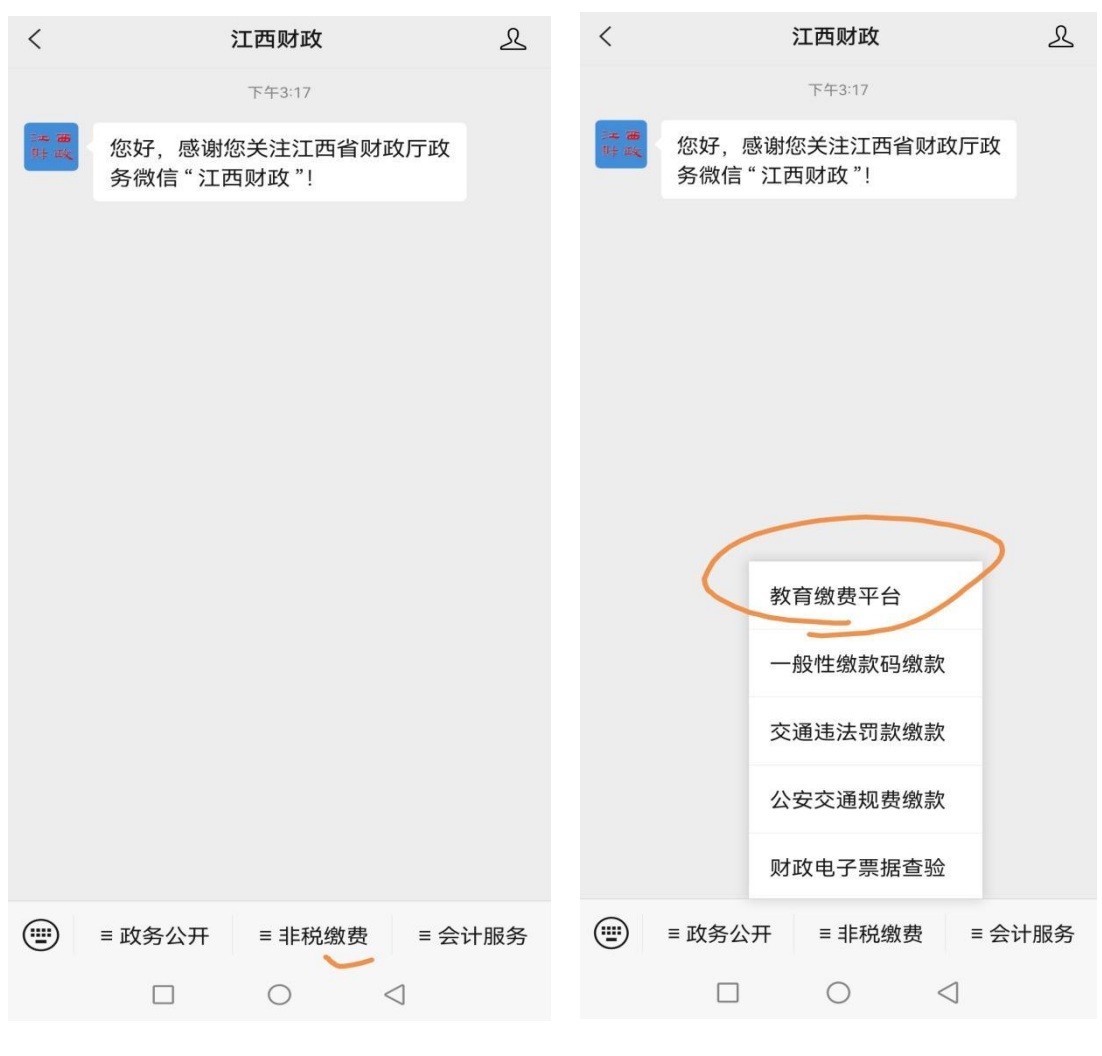

第三步.找到"非税缴费"专区 第四步.选择教育缴费平台

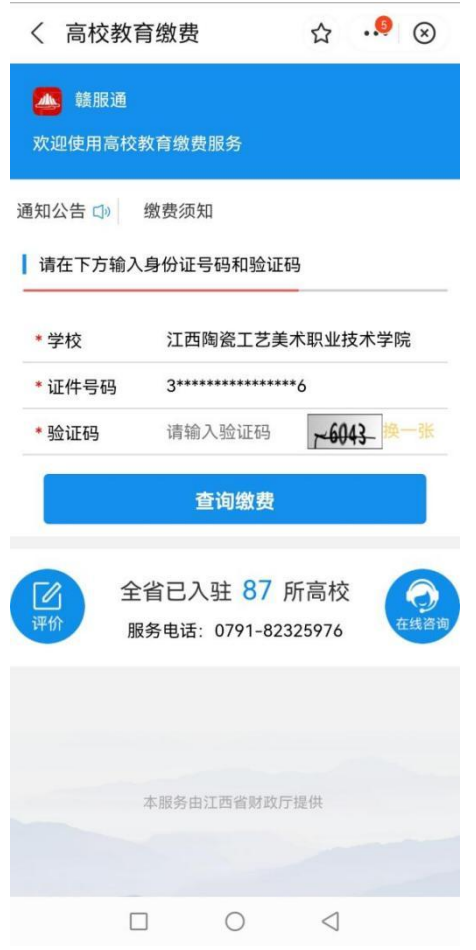

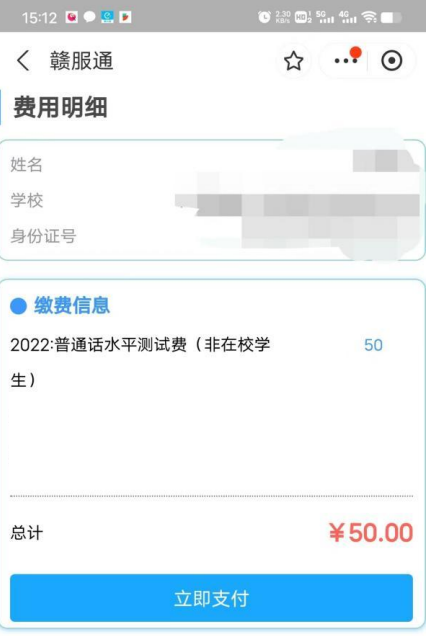

第五步. 选择学校、输入学生本人信息 第六步. 核对学生信息和收费项目

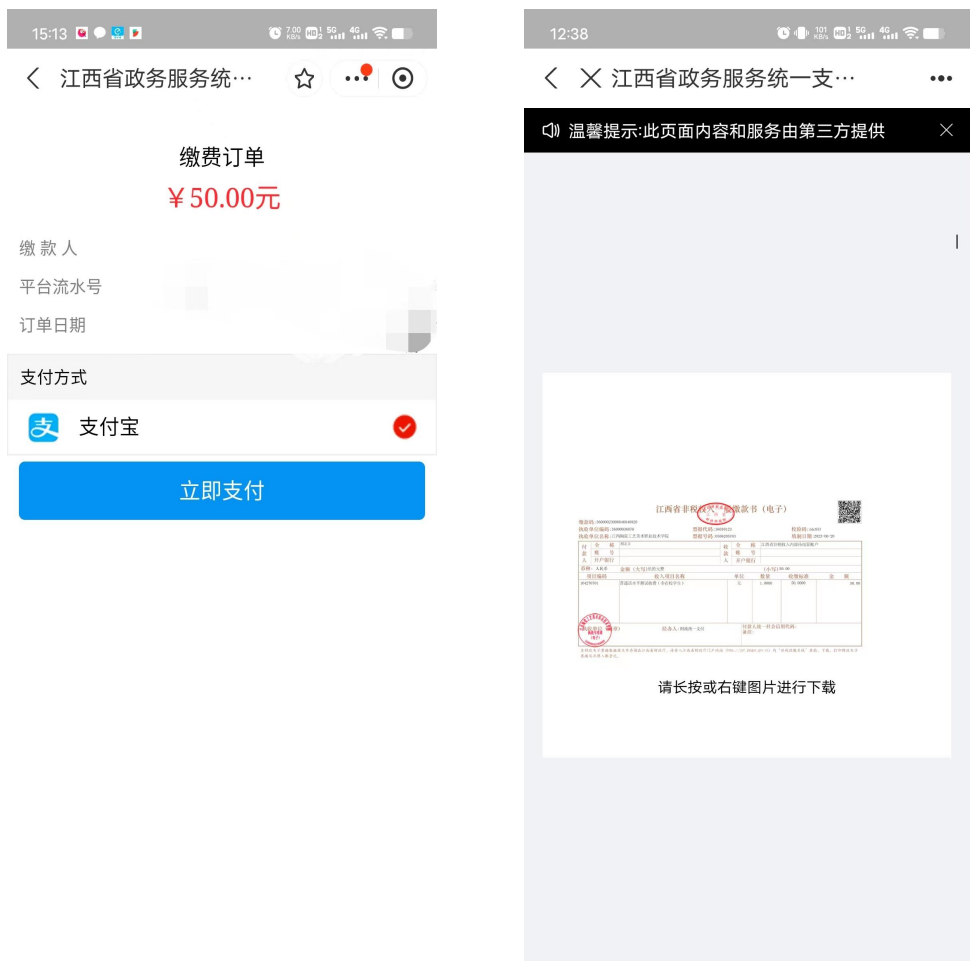

第七步.支付订单 第八步.支付完成后查看电子票